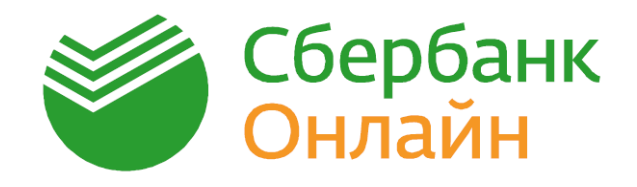

### Как быстро и легко оплатить услуги Интернета

Войдите <sup>в</sup> Сбербанк Онлайн <sup>и</sup> выберите раздел 1 «Переводы и платежи»:

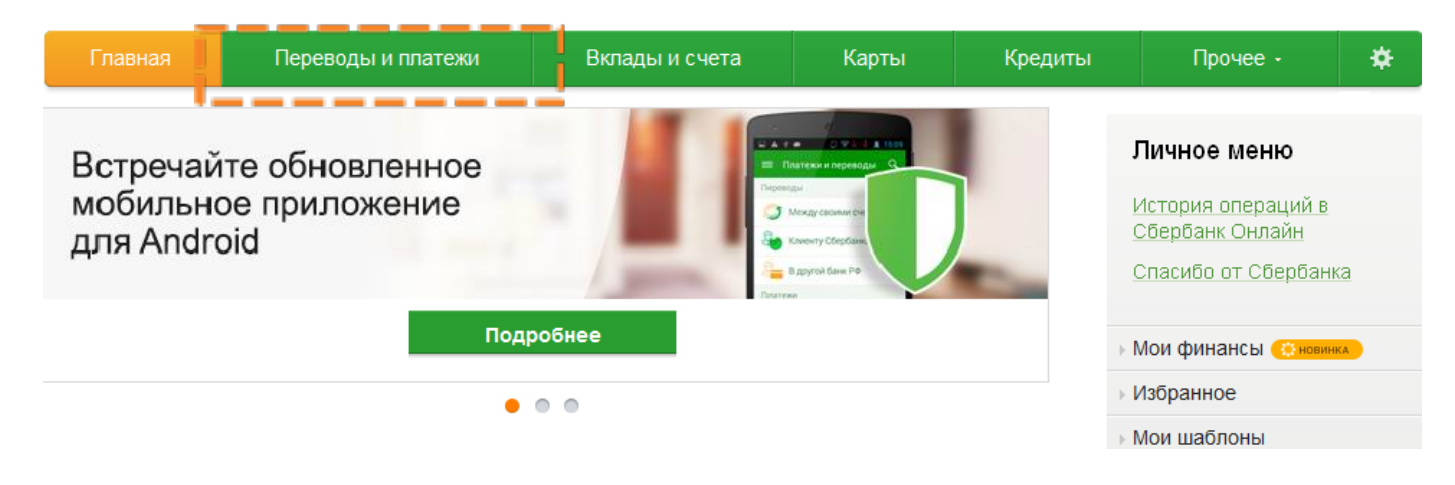

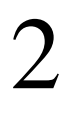

#### В категории «Интернет и ТВ» выберите услугу, которую хотите оплатить: Поиск липецкая область г липецк

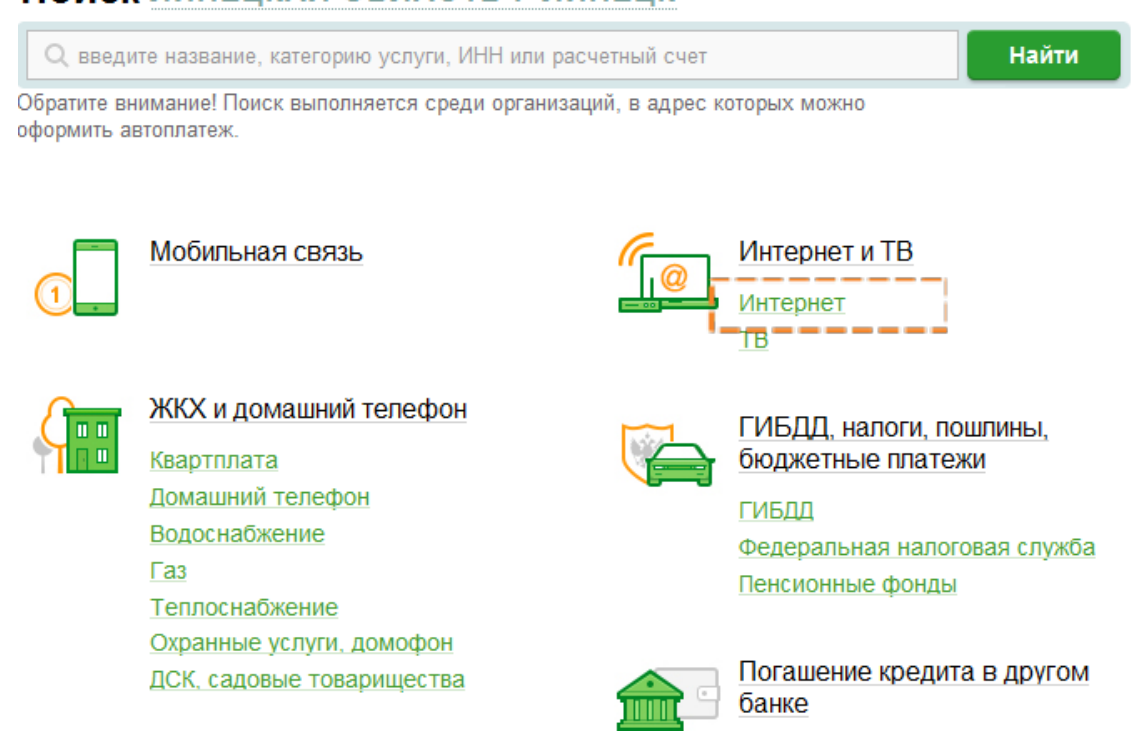

# 3 Выберите организацию-получателя платежа.

#### Поиск

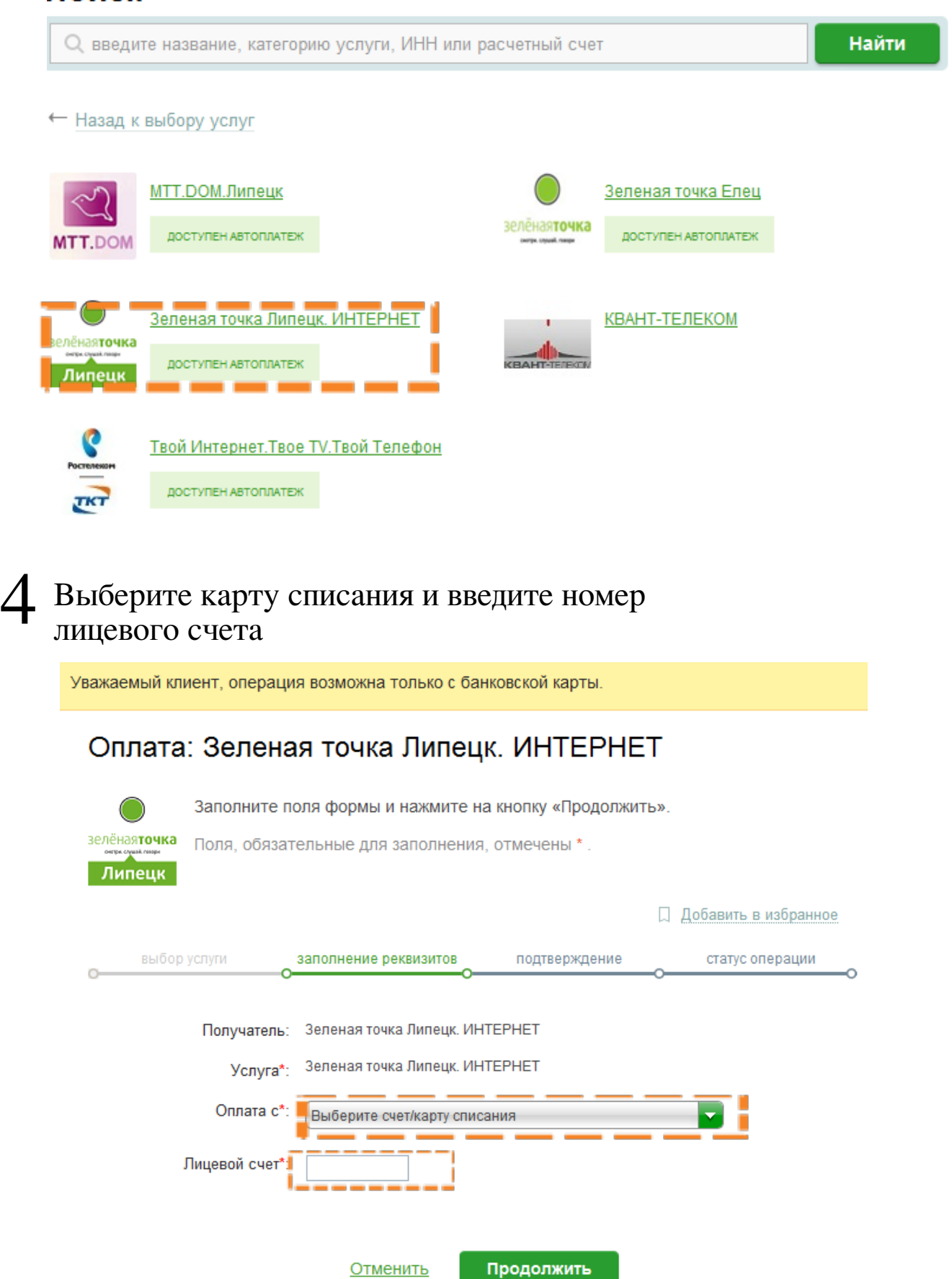

стр. 2 из 3

## 5 Введите сумму задолженности

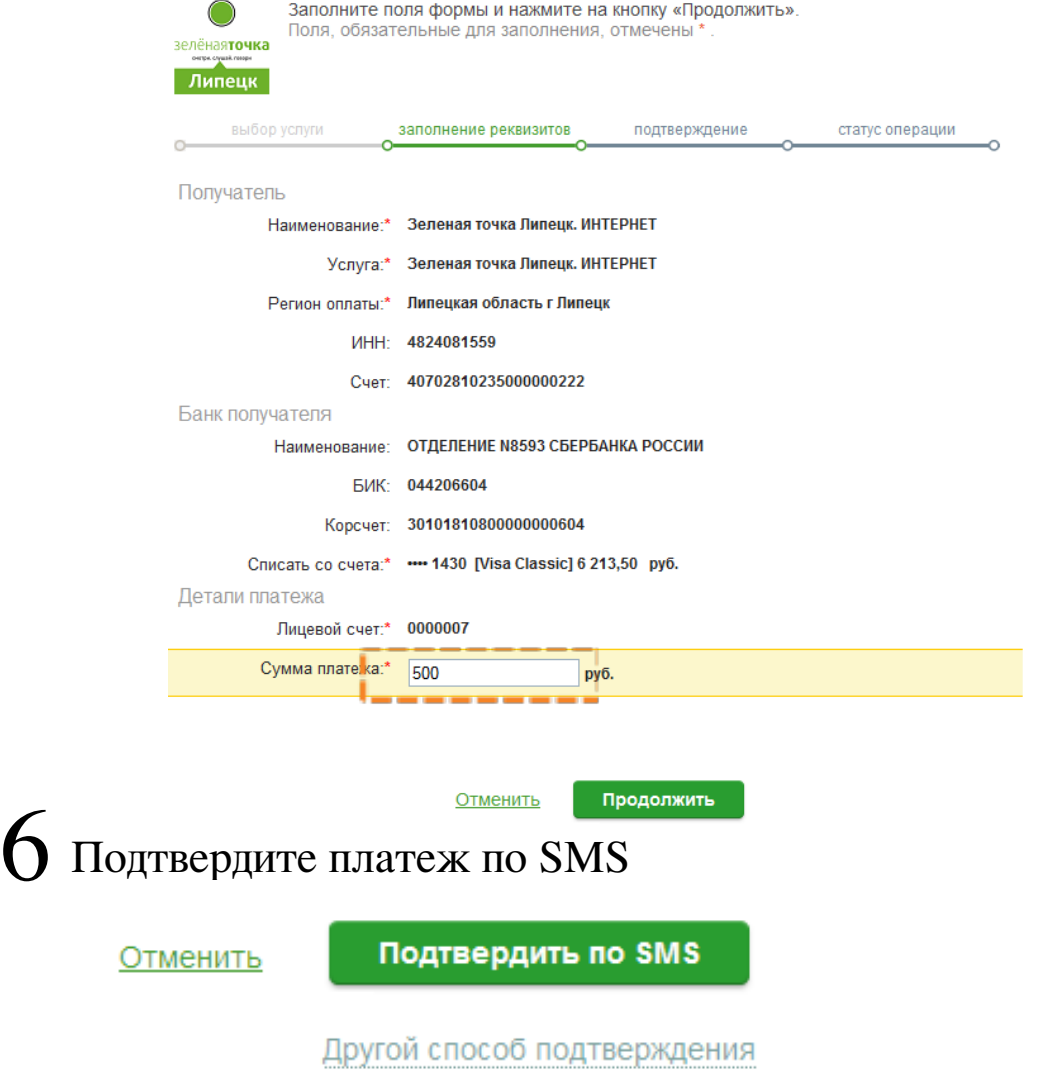

Платеж исполнен (распечатайте чек, сохраните шаблон 7 Платеж исполнен (распечатай

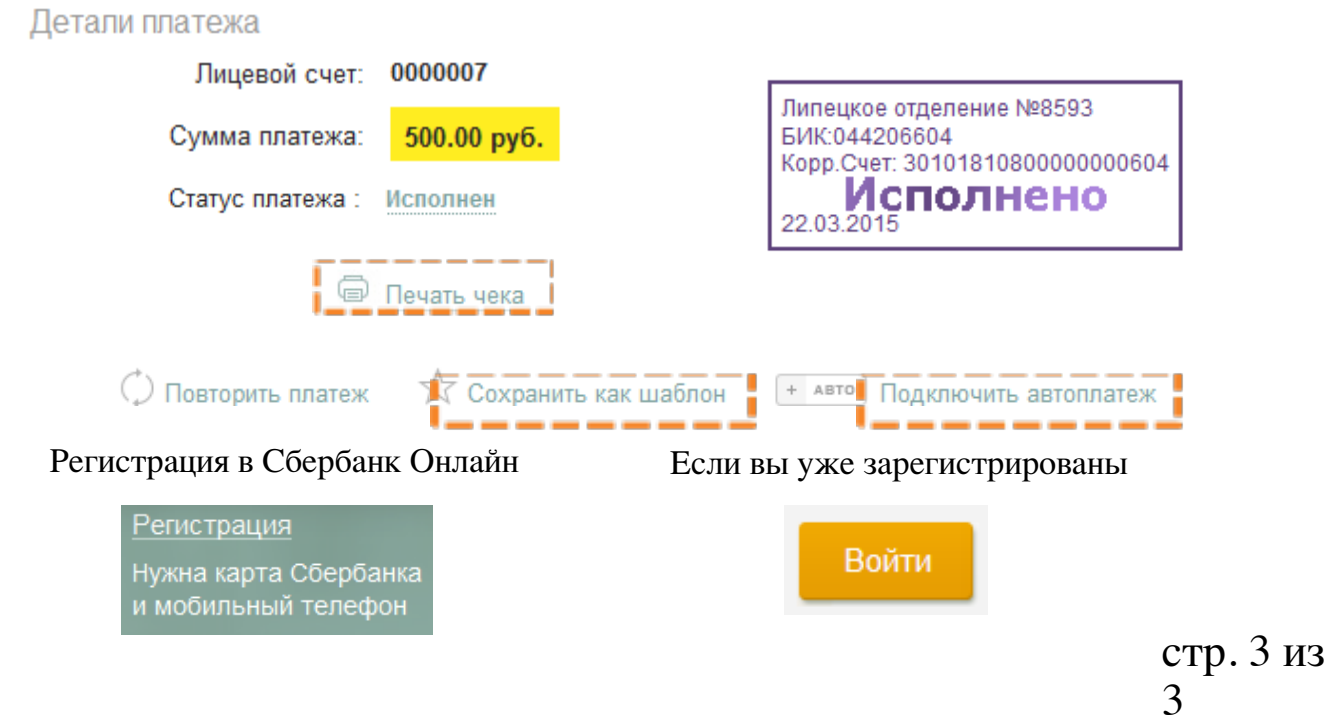